## **付録A 仕 様**

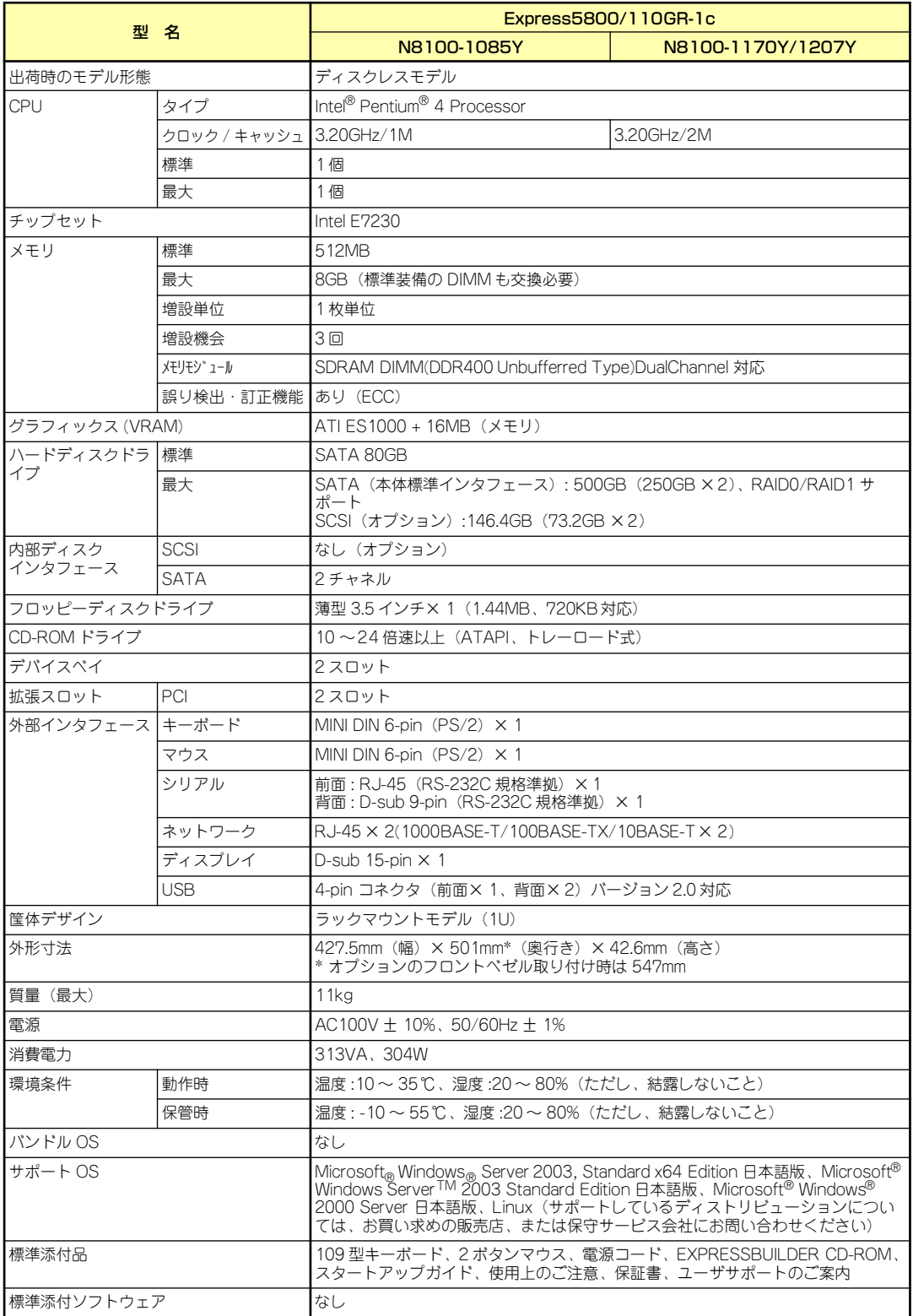

## **付録B 保守サービス会社網一覧**

NEC Express5800シリーズ、および関連製品のアフターサービスは、お買い上げのNEC販売 店、最寄りのNECまたはNECフィールディング株式会社までお問い合わせください。下記に NECフィールディングのサービス拠点所在地一覧を示します。 (受付時間:AM9:00~PM5:00 土曜日、日曜日、祝祭日を除く) 次のホームページにも最新の情報が記載されています。

#### http://www.fielding.co.jp/

このほか、NEC販売店のサービス網がございます。お買い上げの販売店にお問い合わせくださ  $($ 

トラブルなどについてのお問い合わせは下記までご連絡ください(電話番号のおかけ間違いに ご注意ください)。その他のお問い合わせについては、下表を参照してください。

#### 0120-911-111

2006年2月現在

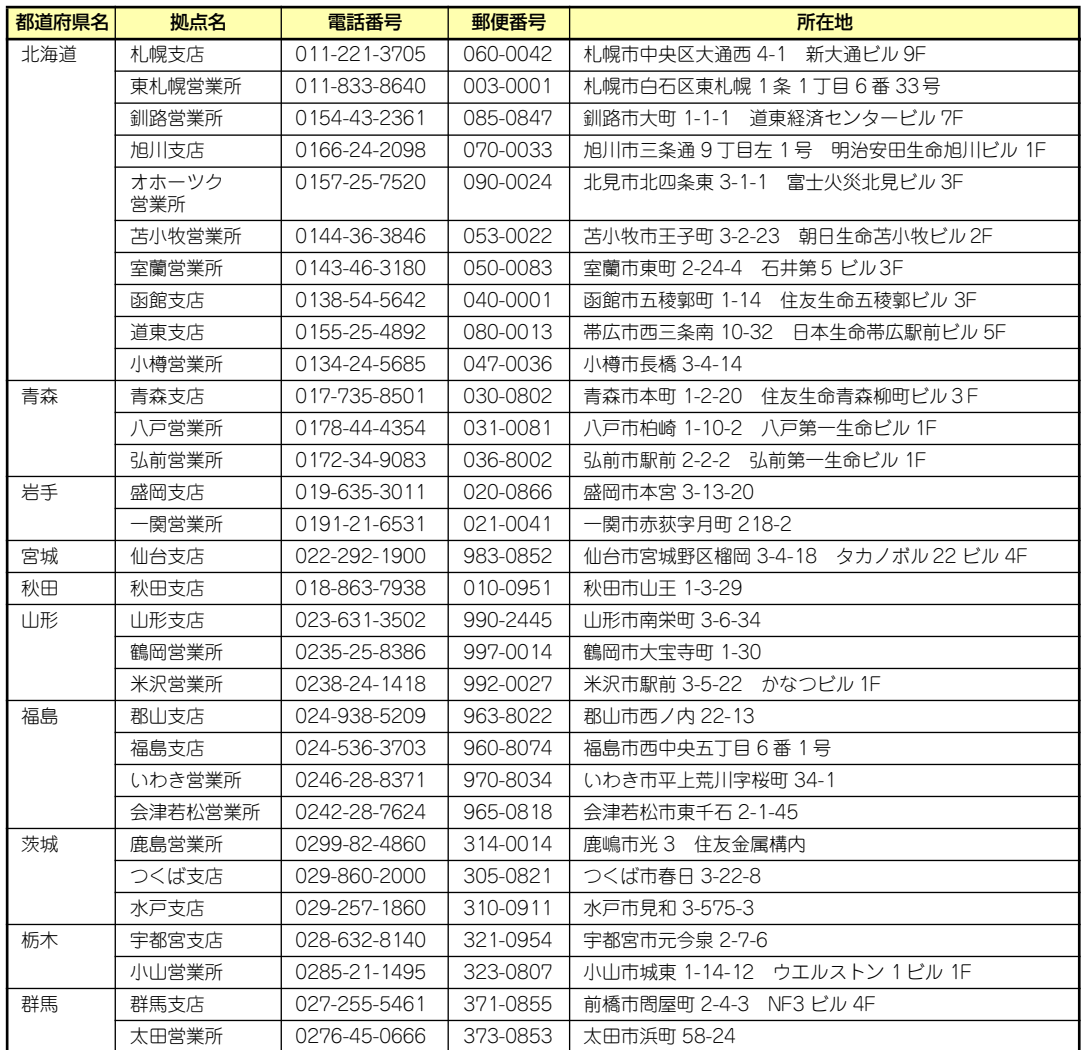

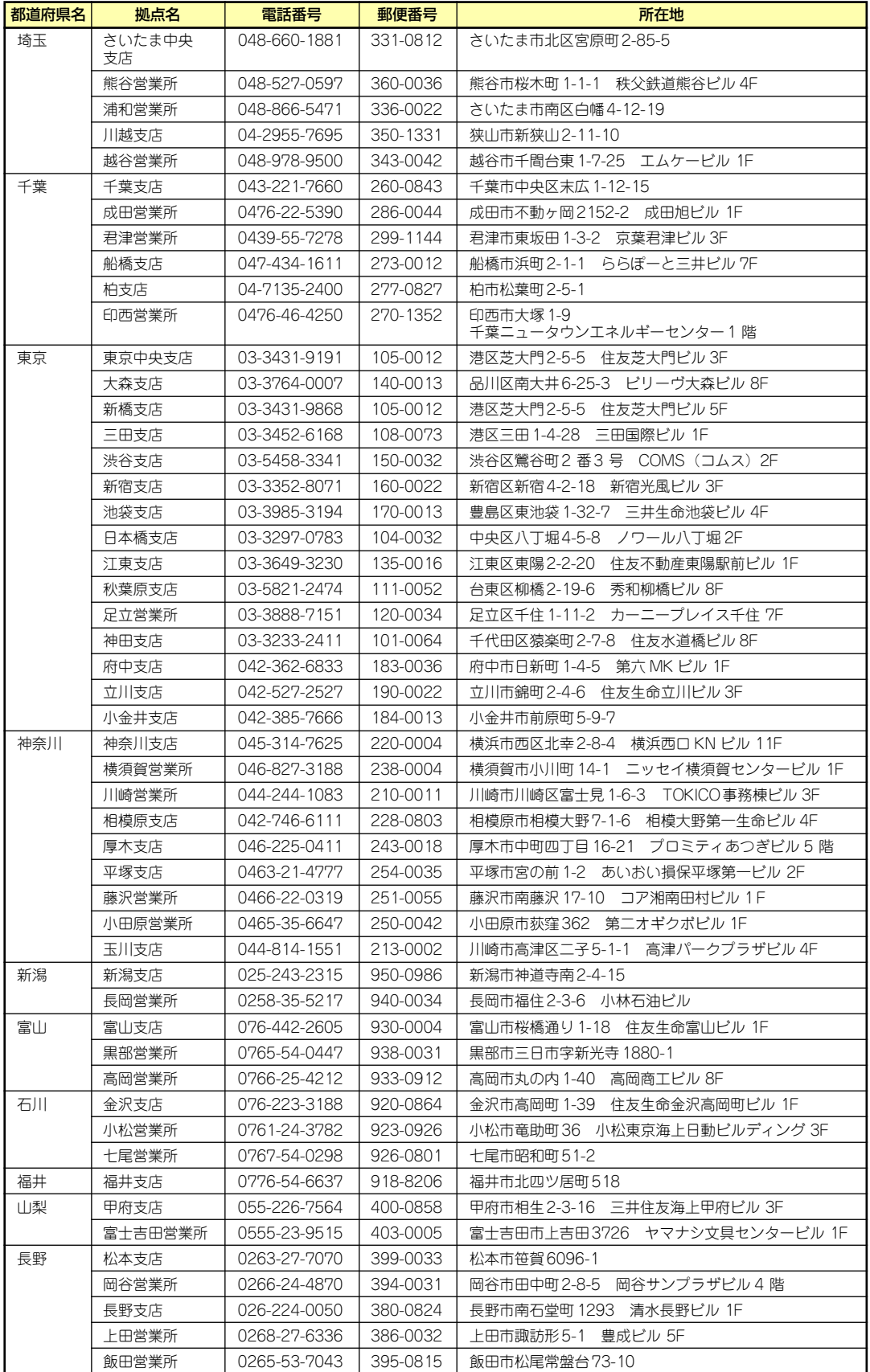

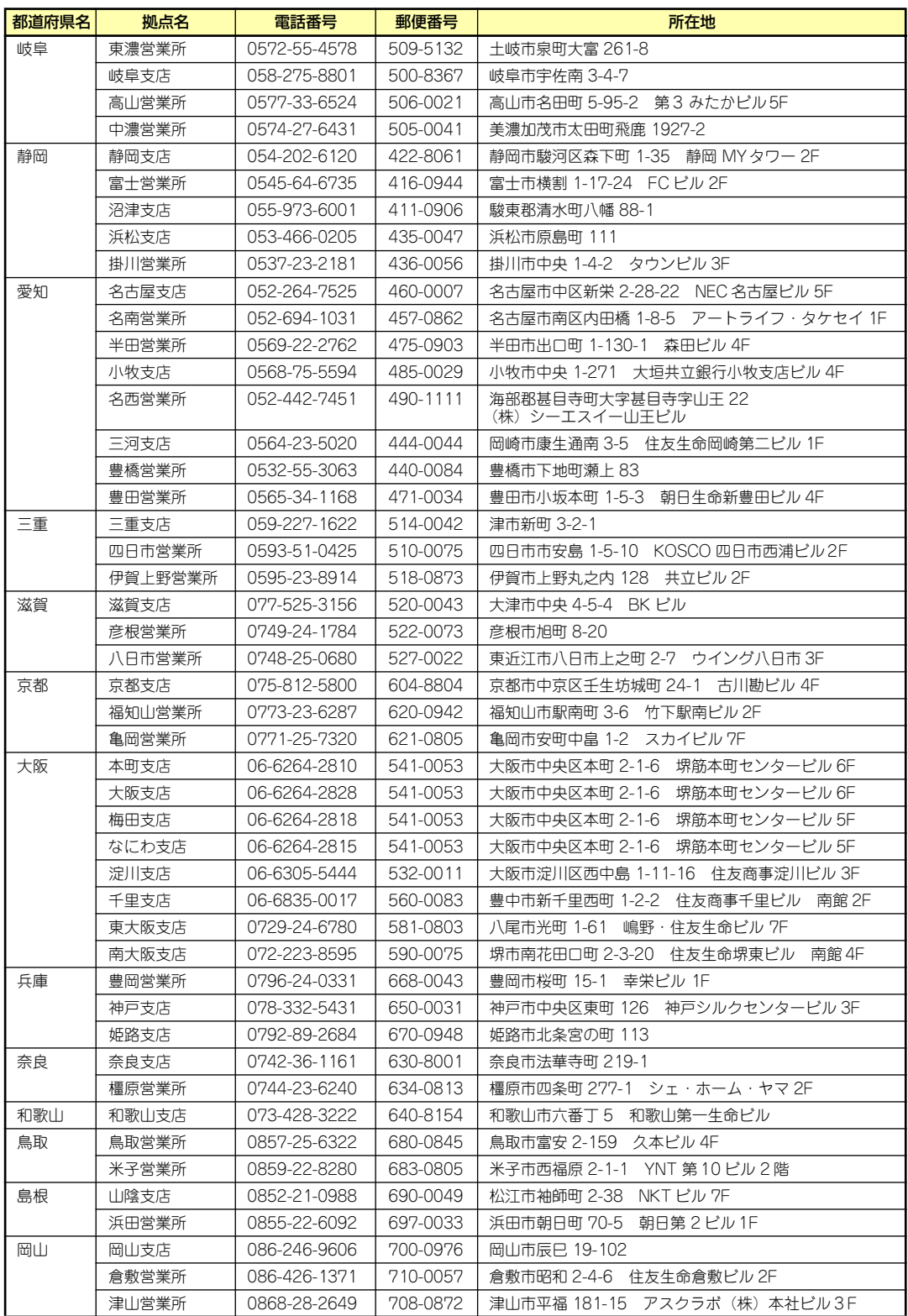

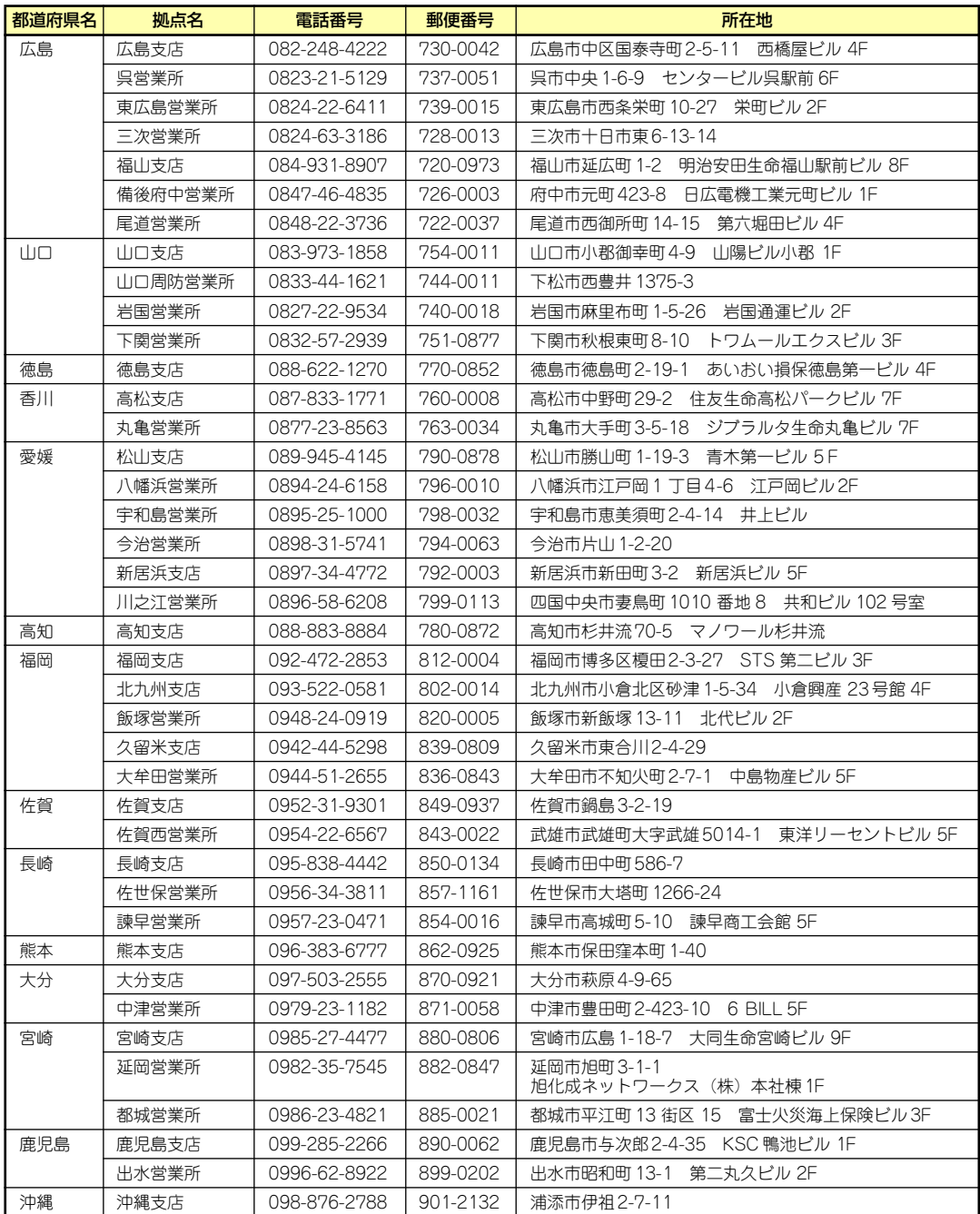

# **索 引**

### 数字

3.5インチフロッピーディスク ドライブ 105

## A

ACT/LINKランプ 105, 106, 111 ACU 209 ACリンク 195 Adaptec Storage ManagerTM 249 AFT Windows 2000 82 Windows Server 2003 47 ALB Windows 2000 82 Windows Server 2003 47 Array Configuration Utility 209

## C

CD-ROMドライブ 105, 138, 311 Club Express 15 CLUSTERPRO 85 CMOSメモリ 203 CMOSメモリコンフィグレー ションジャンパ 108 COM Aコネクタ 106 COM Bコネクタ 105 CPU 311 CPUファン 107 CPUファンコネクタ 108

## D

DianaScope 261 DIMM 155 DIMMソケット 108 DIMMの状態 187 DIMMの増設順序 156 DISK ACCESSランプ 105, 111 Disk Utilities 216 Disk増設ユニット 5 DUMPスイッチ 105

## E

EISA構成 10, 34 ESMPRO/ServerAgent (Windows版) 244 ESMPRO/ServerManager 260 EXPRESSBUILDER 30, 65 EXPRESSBUILDERトッ プメニュー 224 RAID情報のセーブ/リスト ア 225 ROM-DOS起動ディスク 226 Windows 2000 OEM-DISK for **EXPRESSBUILDER** 226 Windows Server 2003 OEM-DISK for **EXPRESSBUILDER** 226 オフライン保守ユーティ リティ 226 各種BIOS/FWのアップ デート 227 起動 229 起動方法 224 起動メニュー 221 コンソールレスメニュー 229 サポートディスクの作成 226 シームレスセットアップ 225 システム診断 226 システムマネージメント 機能 226, 228 セットアップ 230 ツールメニュー 225, 231 トップメニュー 230 トラブルシューティング 290 保守用パーティションの 設定 227 マスターコントロールメ ニュー 232 リモートマネージメント カードの初期設定 228 ExpressPicnic

稼動機からの情報採取 241 セットアップパラメータ FDの作成 233 大容量記憶装置ドライバ のインストール 239 大量インストール 242 追加アプリケーションの インストール 237 トラブルシューティング 295

## H

HDD LED 108 HostRAID Windows 2000 102 Windows Server 2003 101 Windows Server 2003 x64 Editions 100 概要 98 仕様 98 セットアップの流れ 100 注意事項 99 特長 98 http //club.express.nec.co.jp/ 15, 310 //nec8.com/ 310 //www.fielding.co.jp/ 310

#### I

IDEコネクタ 108 IDラベル 16 I/Oポートアドレス 206

## L

LANコネクタ 106

### M

MAINTE\_P 10, 69

#### N

N8146-36A 5 NMIスイッチ 105 Numlock 186

#### P

PCI 311 PCIスロット 188 PCIボード 160 PCIライザーカード 107 PCIライザーカードスロット 108 PIRQとPCIデバイスの関係 205 POST エラーメッセージ <u>134</u>, 272 流れ 132 Power Console Plus(管理 PC) 262 Power Console Plus(サー バ) 247 POWERスイッチ 105, 131 POWERランプ <u>105, 109,</u> 131 PROSet Windows 2000 78 Windows Server 2003 43 PS/2マウス 190

#### R

RAID0 169, 207 RAID1 170, 207 RAIDコンフィグレーション 207 RMC 172

#### S

SATA 311 SCSI 311 SCSIコントローラ ケーブルの折りたたみ 167 設定と管理 168 167 SETUP AC-LINK 195 ACPI Redirection Port 198 Advanced 186 Advanced Chipset Control 192 Advanced Processor Options 184, 185 Assert NMI on SERR 195 Available to OS 187

Base I/O Adress 190 Baud Rate 198 BIOS Redirection Port 198 BMC IRQ 195 Boot 200 Boot Monitor 195 Boot Monitor Policy 196 Boot-time Diagnostic Screen 186 Clear All Event Logs 199 Console Redirection 198 CPU Speed 185 DIMM Group #1 - #4 Status 187 Discard Changes 201 Embedded Video Controller 189 Enable Multimedia Timer 192 EventLog Configuration 199 Exit 201 Exit Discarding Changes 201 Exit Saving Changes 201 Extended RAM Step 187 Fixed disk boot sector 194 Flow Control 198 FRB-2 Policy 195 Hyper-Threading Technology 185 Installed memory 187 Interrupt 190 I/O Device Configuration 190 LAN1 Option ROM Scan/ LAN2 Option ROM Scan 189 Language 184 Legacy Diskette A 184 Legacy USB Support 191 Load Setup Defaults 201 Main 183 Memory Configuration 187

Memory/Processor Error 186 Memory Retest 187 Multiprocessor Specification 186 Native Mode Operation 191 No Execute Mode Mem Protection 185 NumLock 186 Onboard LAN Control 189 Parallel ATA 191 Parallel Port 190 Password on boot 194 PCI Configuration 188 PCI Device, Embedded Device #1 189 PCI Slot 1 Option ROM 188 Platform Event Filtering 196 Post Error Pause 195 Power On Delay Time 195 Processor 1 CPUID 185 Processor 1 L2 Cache 185 Processor Retest 185 PS/2 Mouse 190 Remote Console Reset 198 Reset Configuration Data 186 SATA AHCI Enabled 191 SATA Controller Mode Option 191 SATA RAID Enabled 191 Save Changes 201 Security 193 Serial ATA 191 Serial Port A 190 Serial Port B 190 Server 195 Set Supervisor Password 194 Set User Password 194 Supervisor Password Is 194 System Date 184

System Management 197 System Time 184 Terminal Type 198 Thermal Sensor 196 USB 2.0 Controller 190 USB Controller 190 Used by devices 187 User Password Is 194 Wake On LAN/PME 192 Wake On Ring 192 Wake On RTC Alarm 192 概要 176 言語 184 設定例 179 説明 183 デフォルト値に戻す 201 内容を保存しない 201 破棄 201 パラメータ 183 保存 201 SPEEDランプ 106, 111 STATUSランプ 105, 109

## $\cup$

UIDスイッチ 105, 106, 141 UIDランプ 105, 106, 111 UPS 128, 196 USB 190, 311 USB 2.0ドライバ Windows 2000 81 USBコネクタ 105, 106

### V

VRAM 311

#### W

Windows 2000 AFT 82 ALB 82 PROSet 78 SCSIコントローラ 84 SCSIコントローラのドラ イバ 83 USB 2.0ドライバ 81 Windows 2000 OEM-DISK for EXPRESSBUILDER 95 アダプタフォルトトレラ ンス 82

アダプティブロードバラ ンシング 82 アレイディスクの設定 74 応用セットアップ 94 仮想メモリ 88 基本情報 75 サポートディスク 95 シームレスセットアップ 65 システム情報のバック アップ 93 システムのアップデート 92 障害処理のためのセット アップ 86 セットアップの手順 71 セットアップの流れ 70 ディスクアレイコント ローラ 86 デバッグ情報 86 ドライブ文字の修正 97 トラブルシューティング 286 ネットワークドライバ 79 ネットワークボードのド ライバ 81 ネットワークモニタ 91 ページングファイルサイ ズ 88 マニュアルセットアップ 95 メモリダンプ 86 論理ドライブが複数存在 する場合 96 ワトソン博士 89 Windows 2000 OEM-DISK for EXPRESSBUILDER 226 Windows 2000 95 Windows 2000について 67 Windows 2000のセットアッ プ 65 Windows Server 2003  $AFT$   $47$ ALB 47 PROSet 43 SCSIコントローラ 48, 50 Windows Server 2003 OEM-DISK for EXPRESSBUILDER 62 アダプタフォルトトレラ ンス 47

アダプティブロードバラ ンシング 47 アレイディスクの設定 39 応用セットアップ 60 カスタムインストールモ デル 27 仮想メモリ 54 基本情報 40 グラフィックスアクセラ レータドライバ 46 サポートディスク 62 シームレスセットアップ 30 システム情報のバック アップ 59 システムのアップデート 58 障害処理のためのセット アップ 51 セットアップの手順 36 セットアップの流れ 35 ディスクアレイコント ローラ 50 デバッグ情報 51 トラブルシューティング 286 ネットワークドライバ 44 ネットワークボードのド ライバ 46 ネットワークモニタ 57 ページングファイルサイ ズ 55 マニュアルセットアップ 61 メモリダンプ 51 論理ドライブが複数存在 する場合 63 ワトソン博士 55 Windows Server 2003 OEM-DISK for EXPRESSBUILDER 226 Windows Server 2003 62 Windows Server 2003 R2 トラブルシューティング 286 Windows Server 2003 x64 Edition OEM-DISK for EXPRESSBUILDER 226 Windows Server 2003 x64 Editions

カスタムインストールモ デル 19 トラブルシューティング 284 Windows Server 2003 x64 Editionsのセットアップ 19 Windows Server 2003につい て 32 Windows Server 2003のセッ トアップ 27 Windowsファミリ 31

#### ア

アクセスランプ 111 アダプタフォルトトレランス Windows 2000 82 Windows Server 2003 47 アダプティブロードバランシ ング Windows 2000 82 Windows Server 2003 47 アラートの確認 264 アレイディスクの設定 Windows 2000 74 Windows Server 2003 39 安全上のご注意 v 安全にかかわる表示 iii 移動 305 イベントログの採取 297 インタフェース 311 運用・保守編 263 エアダクト 107, 156 エクステンションブラケット 119 エクスプレス受付センター 310 エクスプレス通報サービス 250 エラーメッセージ 272 エラーログを初期化 199 応用セットアップ Windows 2000 94 Windows Server 2003 60 お客様登録 15 オフライン保守ユーティリ ティ 303 温度 311

#### カ

各部の名称と機能 104 カスタムインストールモデル Windows Server 2003 27 Windows Server 2003 x64 Editions 19 仮想メモリ Windows 2000 88 Windows Server 2003 54 キースロット 105 キーボード 311 キーボードコネクタ 106 記号 iv, xvii 起動順位 200 機能 104 基本情報 Windows 2000 75 Windows Server 2003 40 基本的な操作 129 キャッシュメモリ 311 強制イジェクトホール 140 グラフィックス 311 グラフィックスアクセラレー タドライバ Windows Server 2003 46 クリーニング 265 クロックスピード 311 警告ラベル xiii コアナット 118 構成情報の採取 298 コネクタ 電源コネクタ 106,108 冷却ファンコネクタ 108 COM Aコネクタ 106 COM Bコネクタ 105 IDEコネクタ 108 LANコネクタ 106 USBコネクタ 105, 106 キーボードコネクタ 106 シリアルATAコネクタ 108 シリアルポートAコネクタ 106 シリアルポートBコネクタ 105 フロッピーディスクドラ イブコネクタ 108 フロントパネルコネクタ 108 マウスコネクタ 106

モニタコネクタ 106 リモートマネージメント カードコネクタ 108 コンソール端末 198

#### サ

サーバ管理 4 サーバの確認 141 サービスパック 69 サポートディスク Windows 2000 95 Windows Server 2003 62 サポートブラケット 119 シームレスセットアップ 225 Windows 2000 65 Windows Server 2003 30 トラブルシューティング 291 時刻の設定 184 システムBIOS 176 システム構築のポイント 9 システム情報のバックアップ Windows 2000 93 Windows Server 2003 59 システム診断 268 システムのアップデート Windows 2000 92 Windows Server 2003 58 システムの修復 300 システムのセットアップ 18 システムファンコネクタ 108 実行画面を表示させる 186 湿度 311 質量 311 修理 308 仕様 311 障害時の対処 271 障害情報の採取 297 障害処理のためのセットアッ プ Windows 2000 86 Windows Server 2003 51 Windows Server 2003 x64 Editions 26 使用上のご注意 ii 省電力モード 135 譲渡 xx

消費電力 311 情報サービスについて 310 シリアル 311 シリアルATA 191 シリアルATAコネクタ 108 シリアルATAハードディスク ドライブのRAID構築 207 シリアルポート 190, 198 シリアルポートAコネクタ 106 シリアルポートBコネクタ 105 スイッチ DUMPスイッチ 105 NMIDUMPスイッチ 105 POWERスイッチ 105, 131 UIDスイッチ 105, 106, 141 リセットスイッチ 105 スーパーバイザのパスワード 194 スケジューリングパワーオン 192 ステータスランプの確認 264 ストライピング 169, 207 ストレージ管理 5, 13 スピーカ 108 寸法 311 静電気対策 143 セキュリティキー 129 接続 126 設置 112 セットアップ 論理ドライブが複数存在 する場合 63, 96 Windows 2000 65 Windows Server 2003 27 Windows Server 2003 x64 Editions 19 セットアップの手順 Windows 2000 71 Windows Server 2003 36 セットアップの流れ Windows 2000 70 Windows Server 2003 35 セットアップパラメータFD 233 セットアップを始める前に 16

セットスクリュー 122 ソフトウェア編 219

#### タ

ターミナル端末 198 ダイナミックディスク Windows 2000 69 Windows Server 2003 34 卓上への設置 112 チップセット 311 ディスクアレイ 296 ディスクアレイコントローラ ディスクアレイ構成 171 ディスクアレイの管理 214 ディスク管理 5 ディスク増設ユニット 171 ディスクミラーリングコント ローラ ケーブルの折りたたみ 170 ディスプレイ 311 データビューア 4 デバイスベイ 311 デバッグ情報 Windows 2000 86 Windows Server 2003 51 電源 311 強制電源OFF 202 電源管理 8, 14 電源コネクタ 106, 108 **電源のOFF 135** 電源のON 131 電源ユニット <u>107</u> 導入にあたって 9 導入編 1 特長 2 ドライブベイ 107 ドライブ文字の修正 Windows 2000 97 トラブルシューティング 279 ESMPRO 296 **EXPRESSBUILDER** 290 ExpressPicnic 295 Windows 2000 286 Windows Server 2003 286 Windows Server 2003 R2 286 Windows Server 2003 x64 Editions 284

シームレスセットアップ 291 その他 296 ディスクアレイ 296 バンドルソフトウェア 296 本体 279 マスターコントロールメ ニュー 294 取り扱い上のご注意 xiv 取り付け DIMM 156 PCIボード 162 SCSIコントローラ 167 ディスクアレイコント ローラ 170 ハードディスクドライブ 149 フロントベゼル 129 リモートマネージメント カード 173 取り付け/取り外しの準備 144 取り付け/取り外しの手順 148 取り外し DIMM 158 PCIボード 166 SCSIコントローラ 168 ディスクアレイコント ローラ 171 ハードディスクドライブ 154 フロントベゼル 129 リモートマネージメント カード 175

#### ナ

内蔵オプションの取り付け 142 日常の保守 264 ネットワーク 311 ネットワーク管理 8 ネットワークドライバ Windows 2000 79 Windows Server 2003 44 ネットワークボードのドライ バ Windows 2000 81 Windows Server 2003 46 ネットワークモニタ Windows 2000 91

Windows Server 2003 57 ハ パーティション構成 10 パーティションサイズ 33, 68 ハードウェアのセットアップ 17 ハードウェア編 103 ハードディスクドライブ 148, 311 コンフィグレーション 153 ハードディスクドライブのイ ニシャライズ 215 廃棄 xxi パスワード 194, 203 バックアップ 265 バックアップ管理 7 パラレルATA 191 パラレルポート 190 バンドルソフトウェア 244, 260 ヒートシンク 107 ビープ音 276 日付の設定 184 ファーストコンタクトセン ター 310 付属品 xix フロー制御 198 プロセッサーソケット 108 プロセッサーのエラー情報 185 プロセッサーの動作周波数 185 プロセッサーの二次キャッ シュサイズ 185 プロセッサのID 185 プロダクトキー <u>16</u> フロッピーディスクドライブ 136, 311 フロッピーディスクドライブ コネクタ 108 フロッピーディスクドライブ (標準装備)の設定 184 フロントパネルコネクタ 108 フロントパネルボード 107 フロントべセル 105 フロントベゼル 129 ページングファイルサイズ 158 Windows 2000 88

Windows Server 2003 55 ボーレート 198 保管 305 保守サービス 309 保守サービス会社網一覧 312 保守用パーティション 10, 227 保証 307 本書について xvii 本書の構成 xviii 本書の購入 xviii

#### マ

マウス 311 マウスコネクタ 106 マウントブラケット 117 マウントホルダー 117 マザーボード 107, 108 マスターコントロールメ ニュー 232 トラブルシューティング 294 マニュアルセットアップ Windows 2000 95 Windows Server 2003 61 ミラー化されているボリュー ム Windows 2000 67 Windows Server 2003 32 ミラーリング 170, 207 無停電電源装置 128 名称 104 メモリ 107, 155, 311 メモリダンプ Windows 2000 86 Windows Server 2003 51 メモリダンプの採取 299 モニタコネクタ 106

#### ヤ

ユーザーサポート 307 ユーザーのパスワード 194 ユニットIDランプ 105, 111

#### ラ

ライザーカード 160 ラックへの設置 114 ランプ

ACT/LINKランプ 105, 106, 111 DISK ACCESSランプ 105, 111 POWERランプ 105, 109, 131 SPEEDランプ 106, 111 STATUSランプ 105, 109 UIDランプ 105, 106, 111 アクセスランプ 111 ユニットIDランプ 105, 111 リセット 202 リセットスイッチ 105 リチウムバッテリ 108 リモート管理 8 リモートパワーオン 192 リモートマネージメントカー ド 4, 107, 172, 196, 197, 199, 228, 246 リモートマネージメントカー ドコネクタ 108 留意点 10 冷却ファン 107 論理ドライブが複数存在する 場合 Windows 2000 96 Windows Server 2003 63

#### ワ

ワトソン博士 Windows 2000 89 Windows Server 2003 55 ワトソン博士の診断情報の採 取 298 割り込みライン 205

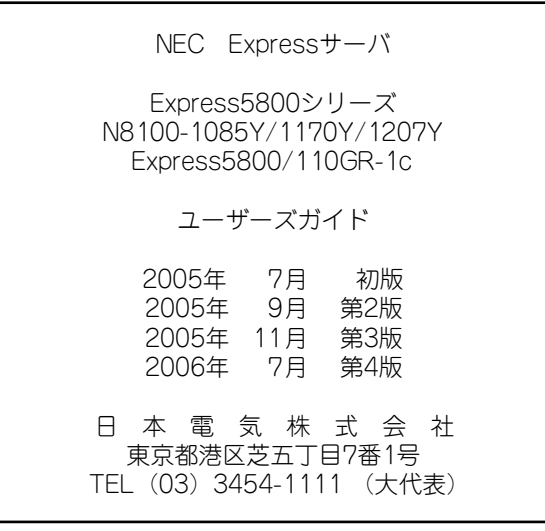

乱丁・落丁はお取り替えします。<br>© NEC Corporation 2005, 2006<br>日本電気株式会社の許可なく複製・改変などを行うことはできません。

#### <本装置の利用目的について> 本製品は、高速処理が可能であるため、高性能コンピュータの平和的利用に関する日本政府の指 導対象になっております。 ご使用に際しましては、下記の点につきご注意いただけますよう、よろしくお願いいたします。 1. 本製品は不法侵入、盗難等の危険がない場所に設置してください。 2. パスワード等により適切なアクセス管理をお願いいたします。 3. 大量破壊兵器およびミサイルの開発、ならびに製造等に関わる不正なアクセスが行わ れるおそれがある場合には、事前に弊社相談窓口までご連絡ください。 4. 不正使用が発覚した場合には、速やかに弊社相談窓口までご連絡ください。 弊社相談窓口 ファーストコンタクトセンター 電話番号 03-3455-5800

#### 注 意

この装置は、情報処理装置等電波障害自主規制協議会(VCCI)の基準に基づくクラスA情報技 術装置です。この装置を家庭環境で使用すると電波妨害を引き起こすことがあります。この場合 には使用者が適切な対策を講ずるよう要求されることがあります。

#### 高調波適合品

この装置は、高調波電流規格 JIS C 61000-3-2適合品です。

:JIS C 61000-3-2適合品とは、日本工業規格「電磁両立性-第3-2部:限度値-高調波電流発生限度値(1相当たりの 入力電流が20A以下の機器)」に基づき、商用電力系統の高調波環境目標レベルに適合して設計・製造した製品です。

#### 回線への接続について

本体を公衆回線や専用線に接続する場合は、本体に直接接続せず、技術基準に適合し認定されたボードまたはモデム等 の通信端末機器を介して使用してください。

#### 電源の瞬時電圧低下対策について

この装置は、落雷等による電源の瞬時電圧低下に対し不都合が生じることがあります。電源の瞬時電圧低下対策として は、交流無停電電源装置(UPS)等を使用されることをお勧めします。

#### レーザ安全基準について

この装置に標準で搭載されている光磁気ディスクドライブは、レーザに関する安全基準(JIS C 6802、IEC 60825-1) クラス1に適合しています。

#### 海外でのご使用について

この装置は、日本国内での使用を前提としているため、海外各国での安全規格等の適用を受けておりません。したがっ て、この装置を輸出した場合に当該国での輸入通関および使用に対し罰金、事故による補償等の問題が発生することが あっても、弊社は直接・間接を問わず一切の責任を免除させていただきます。